### Side 1 **ARBEIDSBESKRIVELSE Institutt for husdyr- og akvakulturvitenskap, NMBU**

\_\_\_\_\_\_\_\_\_\_\_\_\_\_\_\_\_\_\_\_\_\_\_\_\_\_\_\_\_\_\_\_\_\_\_\_\_\_\_\_\_\_\_\_\_\_\_\_\_\_\_\_\_\_\_\_\_\_\_\_\_\_\_\_\_\_\_\_\_\_\_\_\_\_\_

**\_\_\_\_\_\_\_\_\_\_\_\_\_\_\_\_\_\_\_\_\_\_\_\_\_\_\_\_\_\_\_\_\_\_\_\_\_\_\_\_\_\_\_\_\_\_\_\_\_\_\_\_\_\_\_\_\_\_\_\_\_\_\_\_\_\_\_\_\_\_\_\_\_\_\_**

**Metodenavn: Div. grunnstoff** BIOVIT-nr.: Arb1078

### **1. Innledning/hensikt**

Denne metoden kan bestemme grunnstoffsammensetningen og den totale mengde av ulike grunnstoff i organiske og de fleste uorganiske prøver, både faste prøver og væsker. Ulike grunnstoff kan brukes som markør i fordøyelsesstudier av fisk (Yttrium, Y Arb1073) eller i stoffskifteforsøk på drøvtyggere (Krom, Cr og Ytterbium (Yb) Arb1071)). LabTek har per 072019 **standarder med kontroll** for følgende grunnstoff**: Ca, K, Mg, Na, Zn, Y, Fe, Mn, Yb og Cr. Vi kan identifisere: As, Cd, Co, Cu, Mo, Ni, Se og V.**

Dekomponeringen av prøven er den mest kritiske delen av analysen da ufullstendig dekomponering kan ha stor påvirkning på resultat. Man må også hindre tap av analytt under dekomponering. En effektiv metode er å benytte mikrobølge-dekomponering med syre da alt foregår i et lukket system.

De ferdig oppsluttede prøvene analyseres spektrofotometrisk med MP-AES (Microwave Plasma Atomic Emission Spectrometer) fra Agilent.

# **2. Reagenser og kontrollprøve**

- Konsentrert  $HNO<sub>3</sub> (mikrobølge-dekomponering)$
- Hydrogenperoksid (mikrobølge-dekomponering)
- $2\%$  HNO<sub>3</sub> (vaskeløsning til injektor); 20 mL HNO3 + 980 mL milliQ-vann
- $16\%$  HNO<sub>3</sub> (til fortynninger/blank); 160 mL HNO3 + 840 mL milliQ-vann
- Ulike standarder lages i det området prøven ligger lag minst 5 standardpunkter på kalibreringskurven.
- Kontroll: div. ringtest prøver for enkelte av grunnstoffene.

# **3. Risikovurdering**

- o Konsentrert HNO<sup>3</sup> Skadelig ved hudkontakt og øyekontakt, samt svelging.
	- o Bruk hansker og jobb i avtrekk
	- o Ved hudkontakt skyll med vann, ta av tilsølte klær, ring lege
	- o Ved øyekontakt- skyll med vann og ring lege
- o Hydrogenperoksid (30%) Skadelig ved svelging og ved øyekontakt,

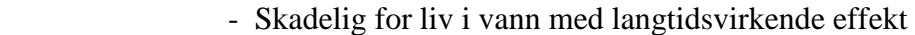

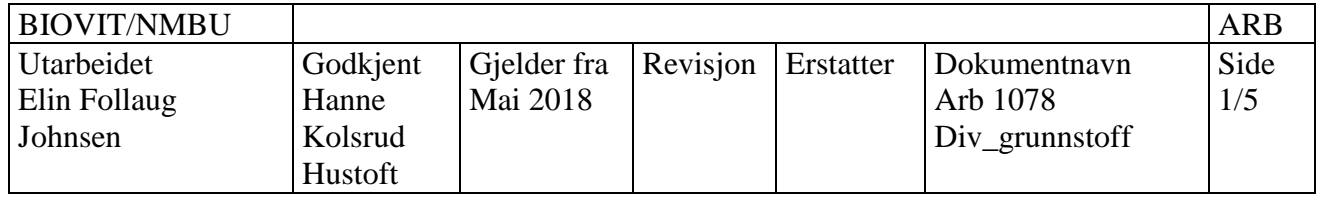

o Bruk hansker og jobb i avtrekk

# Side 2

- o Ved svelging skyll munn, ring lege ved ubehag
- o Ved øyekontakt- skyll med vann og ring lege

# **4. Utstyr**

- MP-AES 4200 (Agilent Technologies)
- Start D Microwave digestion system (Milestone Srl)

### **5. Prøvemateriale**

Fôr/faeces prøver 0,5 mm malingsgrad

### **6. Arbeidsbeskrivelse**

Prøveopparbeidelse:

Oppslutning ved dekomponering i mikrobølgeovn (rotor = max 24 prøver)

- **1.** Vei ut ca. 0,1 gram materiale
- **2.** Reagenser;  $8 \text{ mL HNO}_3$  og  $2 \text{ mL H}_2O_2$  (5:1)
- **3.** HUSK; MINIMUM 10 mL REAGENS/RØR!
- **4.** Bruk Lap Dancer etter tilsetting av reagens unngå klumper av tørt materiale
- **5.** HUSK; sett beskytteren på temperatursensor!
- **6.** Hent opp eksisterende metode
- **7.** Legg inn tid/effekt/temperatur
- **8.** 100 W/prøve opp til 1200 W
- **9.** Husk 10 minutter ventilasjon etter kjøring
- **10.** Ikke åpne rør før temperaturen er under 50 °C
- **11.** Ved åpning av rør; Pass på at overtrykksventilen er vendt bort fra deg!
- **12.** Overfør til 50 mL plastrør og fortynn opp til merket med MilliQ vann. Gir matriks på 16 % HNO3.
- **13.** Sett på kork og vend røret minst 10 ganger for miksing
- **14.** La røret stå slik at eventuelle partikler synker til bunnen
- **15.** Plastrøret kan settes direkte i autoinjektoren

### Oppstart av MP-AES:

**16.** Stram tubinger til vaskeløsning (på autosampler)

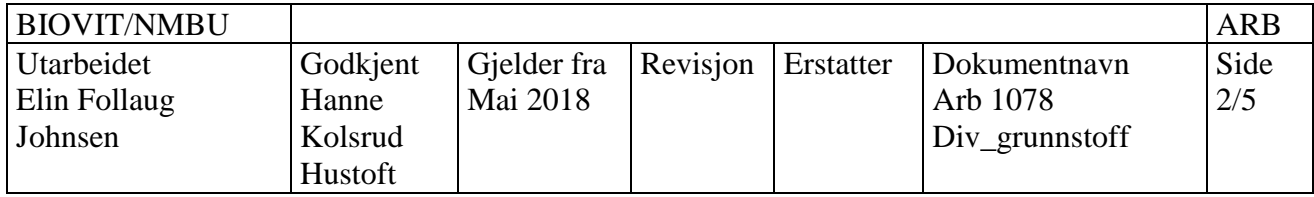

- **17.** Fyll på vaskeløsning om nødvendig
- **18.** Åpne **MPExpert** (ikon desktop)
- **19.** Åpne fanen **PUMP** trykk «*normal*»
- **20.** Stram tubinger på selve instrumentet (lettere når pumpa går)
- **21. Plasma** «*plasma on*» (hører start opp, sjekk i vindu at plasma er tent)
- **22. Autosampler** dobbeltklikk på posisjon for vann (milliQ) (*NB:skru av kork*)
- **23. Pumpe** «*fast*»
- **24. Instrument** oversikt over instrumentet (her kan det purges hvis plasma ikke tennes pga luft i systemet, eller se feilmeldinger)
- **25.** Titt i spraykammer- når det har blitt tåke; **Pumpe** «*normal*»

Om det står «Calibration overdue»-utfør en bølgelengde kalibrering pkt 52 (ca 1 gang per mnd).

Sjekk følsomhet

- **26.** Autosampler- dobbelklikk på posisjon for følsomhetskontrollprøven (husk skru av lokk)
- **27.** Pump fast
- **28.** Instrument: Quick read trykk på «Y» i periodiske system
- **29.** Sjekk at linjen for 371.029 nm er markert
- **30.** Pump normal (når prøven har kommet frem til spraykammeret)

**31.** Read

- **32.** Les av intensiteten x 3 (trykk read 3 ganger)
- **33.** Autosampler rinse

#### Quick read

- **34.** Sett probe i prøve via autosampler
- **35.** Instrument-quick read
- **36.** Trykk på grunnstoff: eks: Natrium: read: scan 588.995: 120,000 intensitet. Skriv opp i labjournal. Gir en indikasjon på om du må fortynne prøven videre.

#### Lage sekvens:

- **37. MPExpert- "***New From***"**
- **38.** Dobbeltklikk: eks. multigrunnstoff metode. Det kan være man må kjøre igjennom prøven flere ganger for de ulike valgte elementene fordi de ligger i forskjellig konsentrasjonsnivåer. Dette må prøves ut litt.
- **39.** Sett blank + standarder i stativ bakerst, fra venstre: blank standard 1- standard 2 osv.

#### *NB: ta av korker*

- **40.** Sett prøver i neste stativ (posisjon 1 = høyre hjørne bak)
- **41. Standards-** kan legge inn/fjerne standarder. Sett forventet calibration error % (0,999 el 0,990).
- **42. Sequence** Legg inn prøver, NB riktige posisjoner. Bytt eventuelt navn på prøvene. Hvis kjøring over natt; huk av for «*turn plasma and pump off*»
- **43. Autosampler-** Sjekk at standarder og prøver står i samme posisjoner som vises på skjermen
- **44.** Trykk «**Run»** (øvre fane).

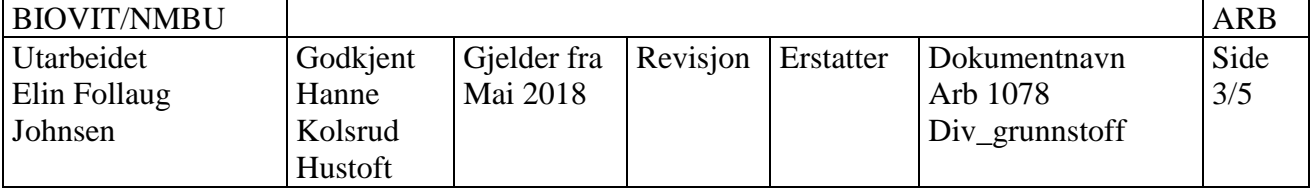

### Side 4

- **45.** Får opp spørsmål om lagring lagre under ÅÅMMDD\_RekvXX\_Navn (skal stå mpws etter)
- **46.** Check Autosampler racks trykk "OK"
- **47. Analysis** kan følge med på resultatene under kjøring
- **48.** Analysen er ferdig: *Worksheet run has been completed* **-** trykk "OK"
- **49.** Lagre rådata: **Analysis**-venstreklikk på blå trekant ved siden av Rack tube for å markere kjøringene; høyre klikk «*Export selected solutions*»; lagres på desktop under: «Resultater MP AES».
- **50.** Gå inn i excel filen og kopier resultat under «*concentration*» (mg/L); legg inn i rekvisisjonen.

Avslutte instrumentet:

- **48. Pump** *off*
- **49. Plasma** *off*
- **50.** Løsne for tubinger på instrument
- **51.** Løsne for tubinger til vaskeløsning (autosampler)

Wavelength calibration (en gang per mnd)

- **52.** Sett autosampler i kalibreringsløsning
- **53.** Instrument Instrument calibration-Wavelength Calibrate and Check
- **54.** Check
- **55.** Zero order check
- **56.** Run-Når den er ferdig: "*last successful calibration*" kommer opp med dato.

# **7. Beregning av analyseresultatet:**

Resultater hentet ut fra MP-AES kommer i mg/L (disse legges inn i excel-arket)

Alle formler ligger inne i excel-arket (rekvisisjonsarket), men er som følger:

mg/L x endelig volum (0,05 L) / innveid mengde (g) = mg/g eller g/kg

Hvis endelig volum nedskaleres (ved små prøver) må dette justeres i formelen. Husk å ta hensyn til eventuelle fortynninger.

# **8. Diverse tips:**

- Hvis du kommer borti probearmen på autosampler må den restartes (av/på knapp) på instrumentet.
- Hvis det er mye dråper i spraykammer må dette vaskes. Det kan legges i kongevann  $o/n$ .
- Standards: om kaliberingskurven har lav linearitet kan det velges «regular» og error kan settes opp (ved multikomp-metode..)
- Rack 1 skal brukes til standarder (default er et annet rack, så vær obs når lager nytt template).

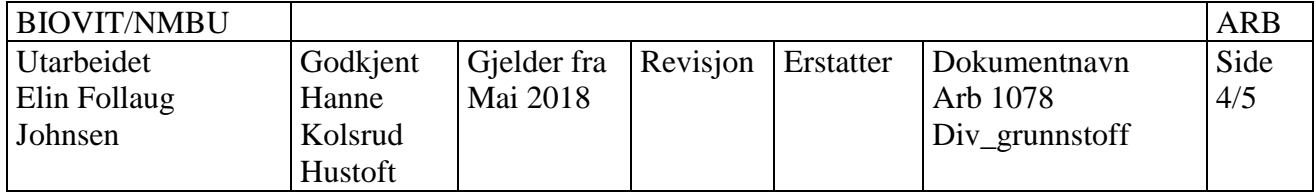

### Side 5

- Sjekk det optiske vinduet og vask dette med såpe, skyld og tørk. Det kan bli blakket. I delkatalog (ligger på desktop) for bestilling: Pre-optic window: G800-64112.
- Torch kan vaskes i 10 % salpetersyre eller 50 % kongevann.
- Spraykammer kan vaskes om det blir møkkete og det dannes dråper på innside. Vaskes i 10 % salpetersyre, og tørk lett. G800-70007.
- Ande deler det er greit å ha:
- One Neb-nebulizer: 2010126900.
- Tubing: orange/grønn flared ends. 371006800.
- Blå/blå (som går fra spraykammer).
- Autosampler: s 26 (atomabs) SPS 3:
- Probe: 9910111900 (kan bestilles om knekker).

# **9. Referanser:**

 $\overline{a}$ 

(1)Austreng, E. Storebakken, T., Thomassen, M. Refstie, S., Tomassen, Y., 2000, *Aquaculture*, 188, 65-78.

(2)Reis, P., Valente, L., Almeida, M., 2008, Food Chem<sup>1</sup>istry, 108:3, 1094-1098.

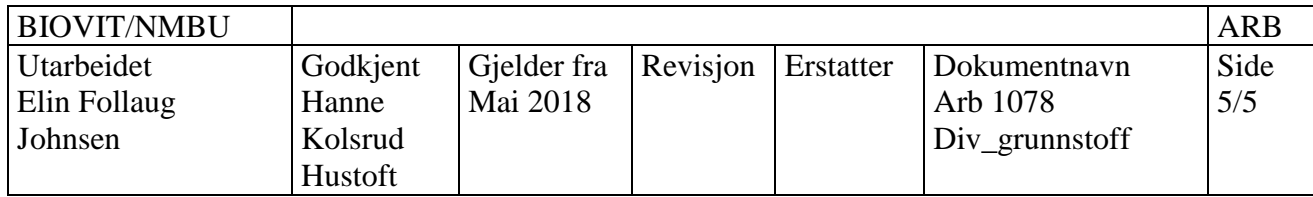